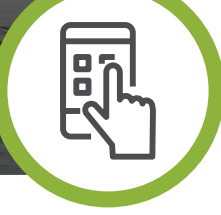

## **UNE APPLICATION CEREMA Participer à la surveillance du littoral** avec l'application gratuite Rivages

Les plages sont des milieux sensibles. Elles évoluent dans le temps de manière naturelle ou anthropique, en particulier avec le changement climatique. Par ailleurs, le smartphone est devenu un outil incontournable de mesure citoyenne et vecteur de vulgarisation de problématiques techniques et scientifiques. L'application smartphone gratuite Rivages vous permet de voir si votre plage avance ou recule. Elle permet de sensibiliser la population aux problématiques liées au littoral telles que l'érosion et la protection de l'espace naturel qui lie la terre et la mer.

# **VOUS ÊTES**

- 
- **Une collectivité territoriale**
- **Un technicien en charge de la gestion des plages**
- **Un citoyen ou vacancier**

#### **VOUS SOUHAITEZ**

- → Participer à la préservation du littoral et à la surveillance de son évolution.
- → Comprendre la mobilité du littoral et analyser les évolutions passées.
- → Elaborer une stratégie de suivi et voir les évolutions de vos plages.
- ◆ Contribuer à une meilleure évaluation de la position du trait de côte (limite entre l'eau et la terre), donnée essentielle pour comprendre le phénomène de l'érosion côtière.

#### **FONCTIONNALITÉS DE L'APPLICATION**

- Relevés (tracés GPS et photographies associées avec 7 types de limites liées au type de côte sur laquelle vous vous trouvez, de faible à forte marée).
- Enregistrement et capitalisation des données afin d'étoffer les bases de données de relevés de trait de côte.
- Prise de photos avec votre incrustation de logo si vous le souhaitez.
- Envoi des données sur un serveur afin de les mettre à disposition de tout le monde de manière sécurisée (exigences de la CNIL).
- Mise en ligne des informations sur le site Géolittoral accessible à tous et sur lequel vous pouvez consulter la cartographie dynamique des relevés et les photographies associées pour voir si votre plage avance ou recule.

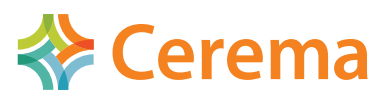

### **COMMENT TÉLÉCHARGER L'APPLICATION ILS PARTICIPENT, ILS L'UTILISENT**

Application smartphone Androïd gratuite (pour les fonctionnalités avancées nous consulter)

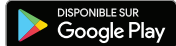

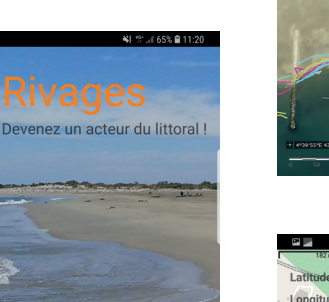

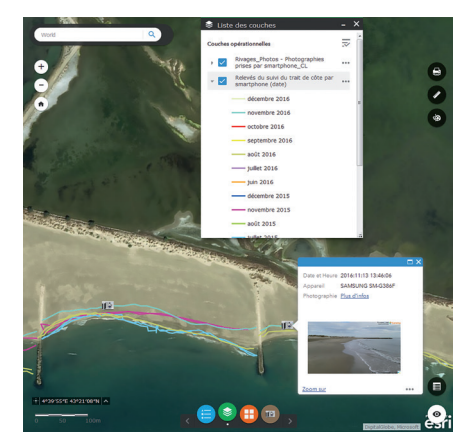

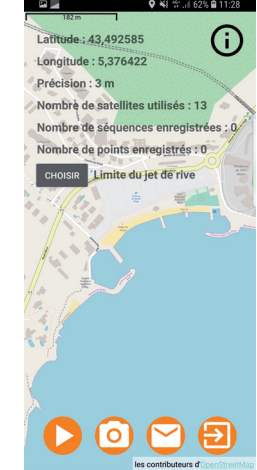

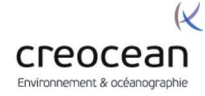

creocean.fr/en/Coastline-survey-Martinique-Rivages-application

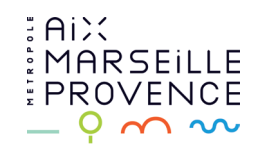

La métropole fait un suivi régulier des plages au bord de l'étang de Berre.

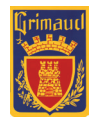

La mairie de Grimaud réalise un suivi de ses plages avec l'application Rivages pour adapter sa stratégie et ses interventions sur le littoral. Reportage France 3/Mairie de Grimaud/Cerema

Rivages est un projet vivant, dynamique, qui s'améliore régulièrement sur :

- l'application (qui sera compatible avec le système IOS) en exploitant au maximum la qualité du GPS
- le partage des données (sur le site Geolittoral mais aussi CData du Cerema)
- l'intégration possible de données de partenaires
- l'exploitation de ces éléments avec des calculs de taux d'érosion (exemple au sud de Montpellier).

### **ÉVOLUTIONS À VENIR VIE DE RIVAGES EN RÉSEAU**

Au niveau national, le Cerema est partie prenante du réseau VIGIE MER combinant de nombreuses institutions et associations autour des sciences participatives sur la mer et le littoral.

Au niveau international, les photos du projet Rivages sont mises à disposition du projet COASTWARDS pour aider les scientifiques à étudier les risques de la montée du niveau de la mer en envoyant des photos des côtes du monde entier. http://www.coastwards.org/

**Pour nous contacter: rivages@cerema.fr**

www.cerema.fr

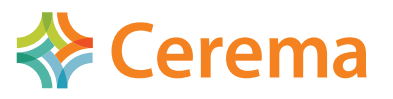

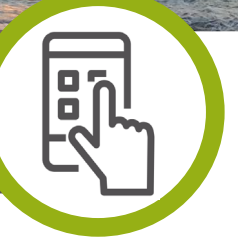

# **UNE APPLICATION CEREMA** Participer à la surveillance du littoral avec l'application gratuite Rivages

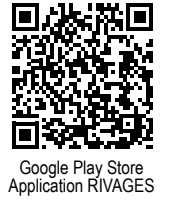

**Devenez acteur de la préservation du littoral en marchant sur la plage.**  Vos relevés permettront d'améliorer la connaissance de l'évolution du trait de côte et de l'érosion littorale.

#### **QUEL TRAIT DE CÔTE DANS RIVAGES ?**

#### Voici les différentes limites à lever dans Rivages.

*On peut lever plusieurs limites pour un même lieu. Par exemple, en Martinique, la « limite jet de rive » et la « limite de végétation (hors dune) », chacune ayant son intérêt pour l'étude de l'évolution du trait de côte.*

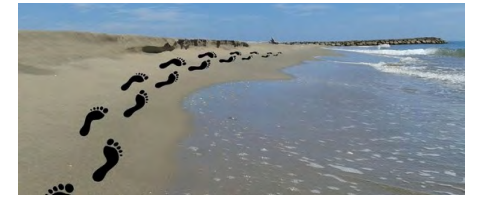

**Limite de jet de rive :** *limite instantanée atteinte par les plus hautes vagues sur la plage après le déferlement*

Plages avec de faibles marées

#### **Méditerranée, la plupart des DOM,...**

*Conseil : faire les relevés par temps calme*

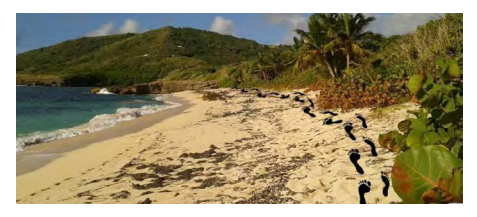

**Limite de végétation (hors dune) :**  *limite de tout type de végétation, végétation au sol ou aérienne*

Plages tropicales

**DOM, Atlantique, Manche, Mer du Nord**

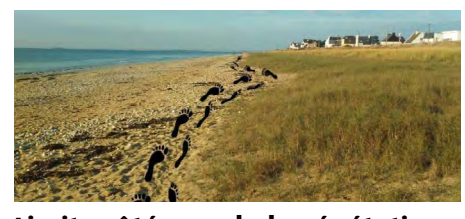

**Limite côté mer de la végétation dunaire :** *limite de la végétation pionnière*

Zones à marée moyenne à forte

#### **Atlantique, Manche, Mer du Nord**

*Conseil : utiliser une perche à selfie pour éviter de piétiner ces zones sensibles. Une fréquence de passage trimestrielle est un compromis entre mesure et respect de ces zones à protéger.*

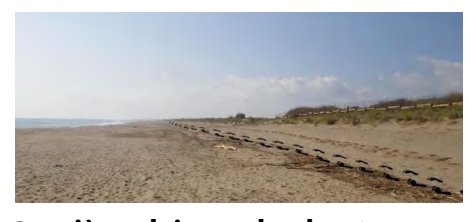

**Dernière laisse de haute mer (après tempête) :** *limite des déchets et macro-déchets laissés après les tempêtes*

Tout type de littoral

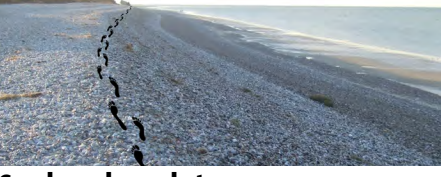

 **PROTOCOLE DE L'APPLICATION**

**Cordon de galets :** *prendre la berme côté mer ou la crête si la forme est dunaire*

Plage avec cordon de galets

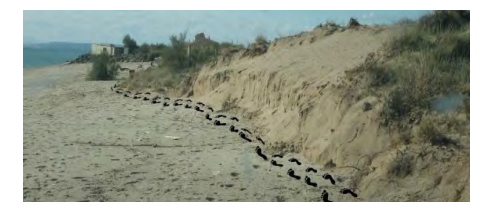

**Pied de dunes, pied de falaises dunaires :** *rupture de forme entre la dune et la plage*

Tout type de littoral

#### **Atlantique, Manche, Mer du Nord, Méditerranée**

*Conseil : mettre le téléphone assez haut pour éviter le masque de la dune*

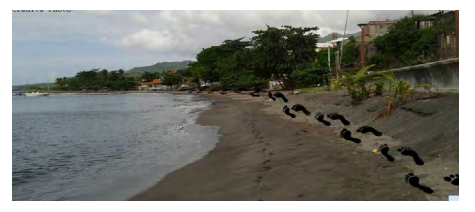

**Fond de plage** *: limite de la plage utile*

Littoral aménagé

Différents types de limite (*végétation, pied de dune, pied de petites falaises, limite d'aménagement urbain*).

*Conseil : les ouvrages linéaires en dur ne sont pas à relever*

#### **QUELQUES CONSEILS PRÉALABLES**

- Ne vous mettez pas en danger lors des tempêtes  $\blacktriangleright$
- $\mathbf{S}$ Le GPS de votre smartphone nécessite un petit «temps de chauffe», attendez 1 à 2 minutes après que votre GPS ait capté les satellites avant d'enregistrer.
- Gardez votre téléphone dans une position stable. Par exemple ne pas courir, ne pas trop balancer le  $\mathbf{S}$ téléphone au bout de votre bras ; la perche à selfie peut être une option.
- Enregistrez au maximum dans des zones dégagées de tout obstacle pour la bonne réception du GPS. ⇘
- Évitez de marcher le long des immeubles, de hauts murs de plage ou de dunes comme celle du Pilat !
- Prenez, si vous pouvez, une photographie à chaque relevé. Si vous souhaitez ne faire que des photos, ଧ vous êtes obligés d'enregistrer à minima 2 points.
- Il n'est pas nécessaire d'être connecté aux données mobiles 3G/4G pour enregistrer le signal GPS, en  $\rightarrow$ particulier à l'étranger (envoi possible en wifi a posteriori).

#### **COMMENT UTILISER CETTE APPLICATION ?**

Choisir son **type de trait de côte** (Voir au recto : Quel trait de côte dans Rivages ?)

Il est possible de faire l'aller avec un type (jet de rive) et le retour avec un autre (végétation).

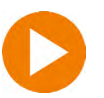

**CHOISIR** 

**Bouton «play / pause»** : appuyer sur Play pour commencer l'enregistrement. Le bouton pause vous permet de contourner des obstacles *(enrochements, activités ludiques, changement de type de trait de côte)* avant de recommencer le tracé, ou de stopper les mesures.

**Bouton «Photo»** : si vous avez un doute sur le tracé à suivre ou si vous souhaitez montrer des éléments lors de vos mesures, vous pouvez joindre des photos à vos relevés. Une photo par relevé est recommandée pour fiabiliser l'analyse ultérieure de vos données.

**Bouton «Envoi»** : À la fin de l'enregistrement ce bouton envoie automatiquement votre fichier de données sur un serveur de manière sécurisée si les données mobiles sont activées. Autrement, il vous faudra ouvrir à nouveau l'application rivages et cliquer sur ce même bouton en ayant au préalable activé les données mobiles ou le wifi. Déconnecter les données mobiles permet de faire vos relevés à l'étranger sans frais.

Gardez des temps d'enregistrement courts (moins d'1/2h) pour éviter de perdre les données (panne de batterie...), quitte à faire plusieurs envois successifs.

Lors du 1er envoi, si vous souhaitez mettre le logo de votre structure sur vos photographies, vous pouvez télécharger un logo. Celui-ci peut être modifié ou supprimé ensuite.

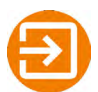

**Bouton «Retour»** pour quitter l'application

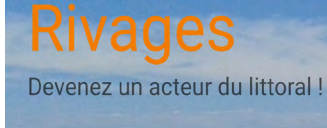

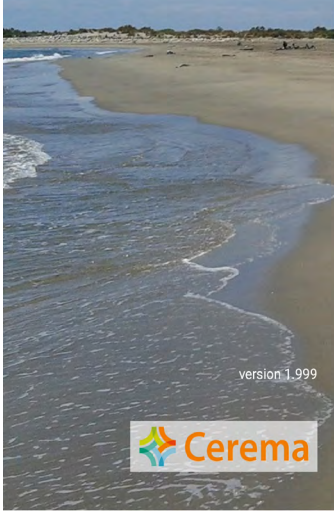

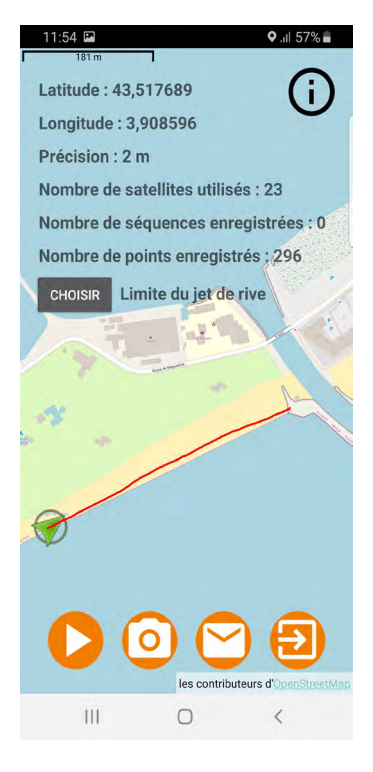

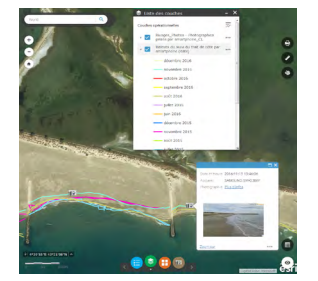

prises grâce à Rivages sont téléchargeables gratuitement en ligne sur le site Geolittoral

#### **QUELLES SONT LES DONNÉES CONSERVÉES**

Les traces GPS, la qualité GPS, le type d'appareil et les photographies seront stockés dans une base de données. Le numéro unique de téléphone (IMEI) est automatiquement crypté avant tout stockage dans la base de données pour suivre le nombre d'utilisateurs. Cette application est déclarée à la **CNIL** *(Commission nationale de l'informatique et des libertés)*.

**Si vous avez des questions ou des remarques, vous pouvez nous en faire part à l'adresse rivages@cerema.fr** *Si vous avez un problème lors de l'envoi, n'hésitez pas à envoyer par mail le fichier rivagesXXX.zip enregistré dans le*  Toutes les données brutes de traits de côte *dossier « Documents » de votre smartphone.* 

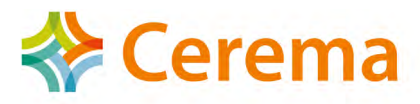

Pour nous contacter : **rivages@cerema.fr** www.cerema.fr